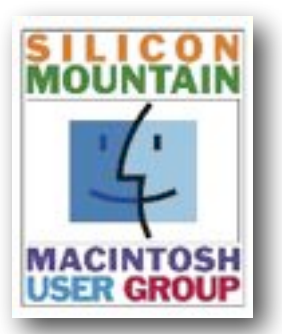

*Colorado Springs Metro Area* 

**July 2024**

*Volume 39 Issue 2* 

# **Contents**

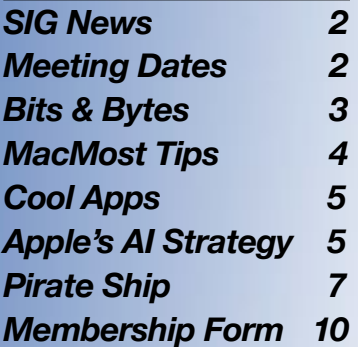

*Plus look for some "Joy of Tech" cartoons* 

#### **SPONSORING MEMBER**

**Voelker Research**  *Authorized Apple Sales and Service* **5026 N Academy Blvd Colo Spgs, CO 80918 719-528-5596**

**July's Meeting:**

**Monday July 8** 

**East Library Meeting Room and Zoom**

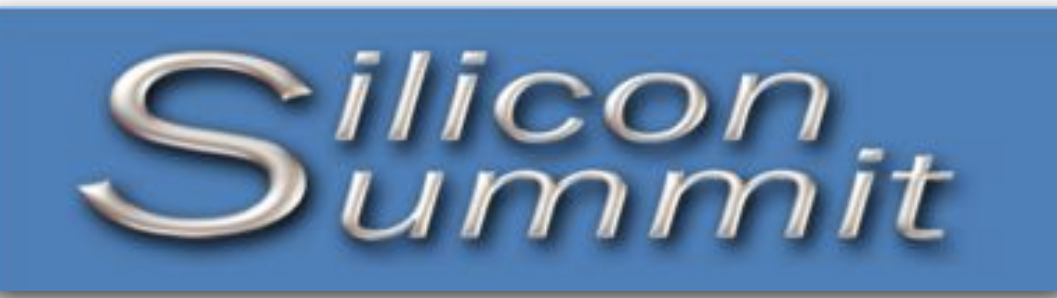

*A Publication of the Silicon Mountain Macintosh User Group*

# **Apple Intelligence – Revolutionizing AI Integration in iOS18 and MacOS 15**

*by SMMUG President JIM JOHNSON*

Apple Intelligence, the tech giant's latest innovation, is poised to transform the way users interact with their devices. Unveiled at the World Wide Developers' Conference (WWDC) 2024, this personal intelligence system combines the power of generative AI models with personal context to deliver intelligence that is both helpful and relevant. Apple Intelligence is deeply integrated into iOS 18 and macOS 15, marking a significant leap forward in AI integration.

#### **Key Features**

Apple Intelligence offers a range of exciting features that enhance user experience across various apps and devices. Some of the notable features include:

- 1) Writing Tools: Apple Intelligence introduces system-wide writing tools that help users write, summarize, and proofread text with ease. These tools are available virtually everywhere you write, including Mail, Notes, Pages, and third-party apps. The suite includes AI-powered writing tools for adjusting writing tone and generating summaries, as well as image generation capabilities through Image Playground.
- 2) Image Generation: With Apple Intelligence, users can create original images and Genmoji that are truly personal to them. The Image Playground app and tool allow users to generate images based on descriptions, while Image Wand transforms rough sketches into polished images.
- 3) Siri Enhancements: Siri is now supercharged by Apple Intelligence, enabling users to communicate more naturally with the virtual assistant. Siri can understand richer language, remember context, and take action across apps.
- 4) Notifications Enhancement: iOS 18 leverages AI to analyze and prioritize notifications based on user behavior.
- 5) ChatGPT Integration: Apple Intelligence integrates OpenAI's GPT-4o for advanced question answering, writing assistance, and image generation.

# SMMUG Info

**Silicon Summit is a quarterly** publication of the Silicon Mountain Macintosh User Group, Inc.

**Newsletter Editor**  Linnea McDonald

**Web Masters**  Jeff Jensen, Ralph Woodard

**Apple Ambassador**  Mark Griffith

© All material in this newsletter is copyrighted 2024 by the Silicon Mountain Macintosh User Group, Inc. (SMMUG, Inc.) & the the respective copyright owners who have given SMMUG permission to publish their work.

*Silicon Summit* **is an independent publication and has not been authorized, sponsored or otherwise approved by Apple Inc. The Mac and Mac OS logo are trademarks of Apple Inc., used under license. Views and opinions expressed in** *Silicon Summit* **are those of the authors and not of SMMUG.** 

#### **OFFICERS**

**President**  Jim Johnson info@smmug.org

**Vice President**  Mark Griffith info@smmug.org

**Treasurer**  Skip Mundy info@smmug.org

**Secretary**  Mike Marus info@smmug.org

#### **Directors at Large**

Jeff Jensen info@smmug.org George Kahler info@smmug.org

Sharon Romero info@smmug.org

Dave St. Andre info@smmug.org

Pam Wilson info@smmug.org

Ralph Woodard info@smmug.org

### *SIG NEWS*

The Saturday SMMUG Special Interest Group (SIG) will meet from 10:00 AM to 12:00 Noon, Saturday, July 13, 2024, **via a ZOOM video conference**.

An email containing the the Meeting ID and password will be sent to all members.

The July SIG will focus on using Keychain for password storage.

All are invited, but new users are especially encouraged to attend this meeting. Bring your tips and tricks, questions and suggestions.

#### Go to: [https://www.smmug.org/](https://www.smmug.org/meeting-info)

[meeting-info to find the instructi](https://www.smmug.org/meeting-info)ons for attending our ZOOM meetings.

For more information about Special Interest Groups (SIGs), go to the [SMMUG website](http://www.smmug.org/meeting-info).

*Future SIG Zoom Meetings:*  July 13, 2024 - Keychain *No SIG Meeting in August*  Sept 14, 2024 - Notes Oct 12, 2024 - Messages Nov 9, 2024 - Reminders *No SIG Meeting in December*

#### **ADVERTISING**

**You can advertise your business or service through the Silicon Summit**. **RATES**

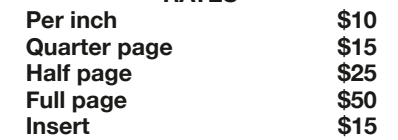

*A 10% discount is applied for ads that run in two or more issues, except for inserts.* 

**Sponsoring Memberships are also available to merchants who want to see their business name and address listed on the front page. Sponsoring Memberships are \$100 for one year.**

### *MEETING DATES*

Our regular monthly meetings are on the second Monday of every month. Upcoming meeting dates are as follows:

July 8, 2024 August 12, 2024 - Pizza Party! September 9, 2024 October 14, 2024 *(Zoom only)* November 11, 2024 *(Zoom only)*  December 9, 2024 - Election! January 13, 2025 February 10, 2025 March 10, 2025

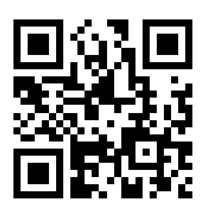

Scan this QR code to be taken to our SMMUG web site

### *SMMUG GENERAL MEETING*

Most General Member Meetings will be "hybrid" in-person and Zoom meetings. The in-person meetings are held at the East Library, 5550 N. Union Blvd, in the Community Meeting Room or Community Annex. Look for signs directing you to the room.

#### **July 8, 2024**

- 5:30 Meeting room opens
- 5:45 Q&A Session
- 6:30 *ish* Break
- 6:45 Program Artificial Intelligence
- 7:45 Adjourn

#### *Future Meetings*

August - Pizza Party - Location TBA, check your email in later July for details.

**2**

#### *Continued from page 1*

#### **Privacy and Security**

Apple Intelligence is designed with privacy and security in mind. The system is built into the core of iPhone, iPad, and Mac devices through on-device processing, ensuring that personal information is not collected or shared. Groundbreaking Private Cloud Compute technology allows Apple Intelligence to draw on larger server-based models, running on Apple Silicon, to handle more complex requests while protecting user privacy.

#### **Future Developments**

Looking ahead, Apple Intelligence is expected to expand its capabilities and reach. The company plans to integrate more platforms, including the Apple Vision Pro and Apple Watch, into the Apple Intelligence ecosystem. Additionally, Apple is committed to open-source AI development, having released 20 new Core ML models and 4 datasets on Hugging Face.

#### **Impact on iPhone Sales**

The introduction of Apple Intelligence is predicted to trigger a "supercycle" of iPhone sales, driving significant upgrades among long-term iPhone users. This is largely due to the enhanced user experience and capabilities offered by Apple Intelligence.

#### **Key Differences Between Apple's AI and Google's and Microsoft's AI**

- 1) Integration: Apple Intelligence is deeply integrated into Apple devices, while Google's and Microsoft's AI systems are more platform-agnostic.
- 2) On-Device Processing: Apple Intelligence emphasizes on-device processing for privacy and security, whereas Google's and Microsoft's AI systems rely more heavily on cloud processing.
- 3) Availability: Apple Intelligence is currently limited to specific newer models and English language settings, while Google's and Microsoft's AI systems are more widely available across devices and languages.

#### **Conclusion**

Apple Intelligence marks a significant milestone in AI integration, offering users a more personalized and efficient experience across their devices. With its focus on privacy and security, Apple Intelligence is poised to revolutionize the way we interact with technology. As the system continues to evolve and expand, it will be exciting to see the impact it has on the tech industry and beyond.

# *SMMUG Member Bits & Bytes*

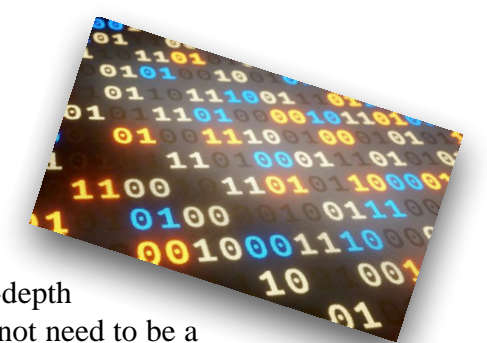

• **SMMUG is looking for a webmaster.** This volunteer job requires a in-depth knowledge of Word Press. The webmaster will report to the Board, but does not need to be a member of SMMUG. Please let one of the Board officers know IF YOU KNOW ANYONE who might be interested in the job. It could be a high school or college student who would like to bolster a resume.

- **Door prizes for the July meeting will be**: an Anker 621 magnetic charger, an Air Tag holder loop, an Apple Watch charger and a \$10 Apple gift card.. Winners must have a current membership for 2024 and be present at East Library or over Zoom. Awarding of door prizes will no longer take place using e-mail responses.
- **Treasurer's Report for June 2024:** Funds in the Checking, Savings and PayPal account total \$2,779.38. The 2024 tax report was filed with Colorado Secretary of State at a cost of \$10. Total paid memberships are holding at 29.

# *Gary Rosenzweig's Tips*

 $$ 

Gary is a good friend of SMMUG and has been a General Meeting presenter several times. He has graciously given SMMUG permission to use some of his content in our newsletter.

[Each wonderful video on](https://macmost.com/support-macmost-through-patreon?ab=5) **MacMost is brought to you ad-free thanks to its [supporters!](https://macmost.com/support-macmost-through-patreon?ab=5) Learn about the Patreon campaign and find out how you can join Club [MacMost!](https://macmost.com/support-macmost-through-patreon?ab=5)** For \$5 per month you can become a member. Members of Club MacMost have access to member-only videos, extra posts & tips, and get discounts on MacMost courses.

Gary keeps a list of his recommendations for Backup programs, Software, Microphones, Displays and Accessories at: [https://macmost.com/recommendations?awt\\_a=2P.a&awt\\_l=aitain&awt\\_m=K1F44ZIS4h8I.a](https://macmost.com/recommendations?awt_a=2P.a&awt_l=aitain&awt_m=K1F44ZIS4h8I.a)

Here's a list of descriptions and links to some of Gary's recent videos, available to all, that you may find interesting.

#### **• Changes coming to the iPhone with iOS 18**

A lot of new features are coming to the iPhone Home Screen, Control Center and Lock Screen. Gary says most people will be happy with the updates and particularly with the ability to customize the Home Screen. Go to this link to watch [the video and learn: https://macmost.com/ios-18-home-screen-control-center-and-lock-screen-changes-coming-to](https://macmost.com/ios-18-home-screen-control-center-and-lock-screen-changes-coming-to-your-iphone.html?awt_a=2P.a&awt_l=aitain&awt_m=JAfRM6uq4h8I.a&nlclx)[your-iphone.html?awt\\_a=2P.a&awt\\_l=aitain&awt\\_m=JAfRM6uq4h8I.a&nlclx](https://macmost.com/ios-18-home-screen-control-center-and-lock-screen-changes-coming-to-your-iphone.html?awt_a=2P.a&awt_l=aitain&awt_m=JAfRM6uq4h8I.a&nlclx)

#### **• What's coming in Mac OS Sequoia**

The final release of the latest Mac operating system, Sequoia, will come this fall, with public beta in July. A lot of the new features have to do with AI and are still under development. However, there are a lot of cool new features such as Window Tiling, updates to Notes and Freeform, and a Calculator app.

The Joy of Tech

[To view this video, use this link: https://macmost.com/](https://macmost.com/whats-coming-in-macos-sequoia.html?awt_a=2P.a&awt_l=aitain&awt_m=IiqAHjY1hh8I.a&nlclx) [whats-coming-in-macos-sequoia.html?](https://macmost.com/whats-coming-in-macos-sequoia.html?awt_a=2P.a&awt_l=aitain&awt_m=IiqAHjY1hh8I.a&nlclx) [awt\\_a=2P.a&awt\\_l=aitain&awt\\_m=IiqAHjY1hh8I.a&n](https://macmost.com/whats-coming-in-macos-sequoia.html?awt_a=2P.a&awt_l=aitain&awt_m=IiqAHjY1hh8I.a&nlclx) [lclx](https://macmost.com/whats-coming-in-macos-sequoia.html?awt_a=2P.a&awt_l=aitain&awt_m=IiqAHjY1hh8I.a&nlclx)

#### **• Different ways to translate text on your iPhone** Translation features can be found system-wide in

iOS. Gary shows you several useful ways to translate everything from web pages to text in your iPhone [pictures. Use this link: https://macmost.com/how-to](https://macmost.com/how-to-translate-text-on-your-iphone.html?awt_a=2P.a&awt_l=aitain&awt_m=Inqe2HuFFh8I.a&nlclx)[translate-text-on-your-iphone.html?](https://macmost.com/how-to-translate-text-on-your-iphone.html?awt_a=2P.a&awt_l=aitain&awt_m=Inqe2HuFFh8I.a&nlclx) [awt\\_a=2P.a&awt\\_l=aitain&awt\\_m=Inqe2HuFFh8I.a](https://macmost.com/how-to-translate-text-on-your-iphone.html?awt_a=2P.a&awt_l=aitain&awt_m=Inqe2HuFFh8I.a&nlclx) [&nlclx](https://macmost.com/how-to-translate-text-on-your-iphone.html?awt_a=2P.a&awt_l=aitain&awt_m=Inqe2HuFFh8I.a&nlclx)

#### **• Photos: Library vs Albums**

Where are your pictures actually located in Photos, and how are albums different?. To watch the full video presentation, use this link: [https://](https://macmost.com/understanding-how-your-photos-are-stored-in-your-mac-photos-app.html?awt_a=2P.a&awt_l=aitain&awt_m=JAfRM6uq4h8I.a&nlclx) [macmost.com/understanding-how-your-photos-are](https://macmost.com/understanding-how-your-photos-are-stored-in-your-mac-photos-app.html?awt_a=2P.a&awt_l=aitain&awt_m=JAfRM6uq4h8I.a&nlclx)[stored-in-your-mac-photos-app.html?](https://macmost.com/understanding-how-your-photos-are-stored-in-your-mac-photos-app.html?awt_a=2P.a&awt_l=aitain&awt_m=JAfRM6uq4h8I.a&nlclx) [awt\\_a=2P.a&awt\\_l=aitain&awt\\_m=JAfRM6uq4h8I.a](https://macmost.com/understanding-how-your-photos-are-stored-in-your-mac-photos-app.html?awt_a=2P.a&awt_l=aitain&awt_m=JAfRM6uq4h8I.a&nlclx) [&nlclx](https://macmost.com/understanding-how-your-photos-are-stored-in-your-mac-photos-app.html?awt_a=2P.a&awt_l=aitain&awt_m=JAfRM6uq4h8I.a&nlclx)

#### **• How to enlarge web page text**

Ever have trouble reading text on a web page? There are some easy ways to enlarge text, and some hidden options that will help. Gary gives you several useful ways to make things easier to read: [https://](https://macmost.com/10-ways-to-make-text-larger-on-web-pages.html?awt_a=2P.a&awt_l=aitain&awt_m=K1F44ZIS4h8I.a&nlclx)

[macmost.com/10-ways-to-make-text-larger-on-web](https://macmost.com/10-ways-to-make-text-larger-on-web-pages.html?awt_a=2P.a&awt_l=aitain&awt_m=K1F44ZIS4h8I.a&nlclx)[pages.html?](https://macmost.com/10-ways-to-make-text-larger-on-web-pages.html?awt_a=2P.a&awt_l=aitain&awt_m=K1F44ZIS4h8I.a&nlclx)

[awt\\_a=2P.a&awt\\_l=aitain&awt\\_m=K1F44ZIS4h8I.a](https://macmost.com/10-ways-to-make-text-larger-on-web-pages.html?awt_a=2P.a&awt_l=aitain&awt_m=K1F44ZIS4h8I.a&nlclx) [&nlclx](https://macmost.com/10-ways-to-make-text-larger-on-web-pages.html?awt_a=2P.a&awt_l=aitain&awt_m=K1F44ZIS4h8I.a&nlclx)

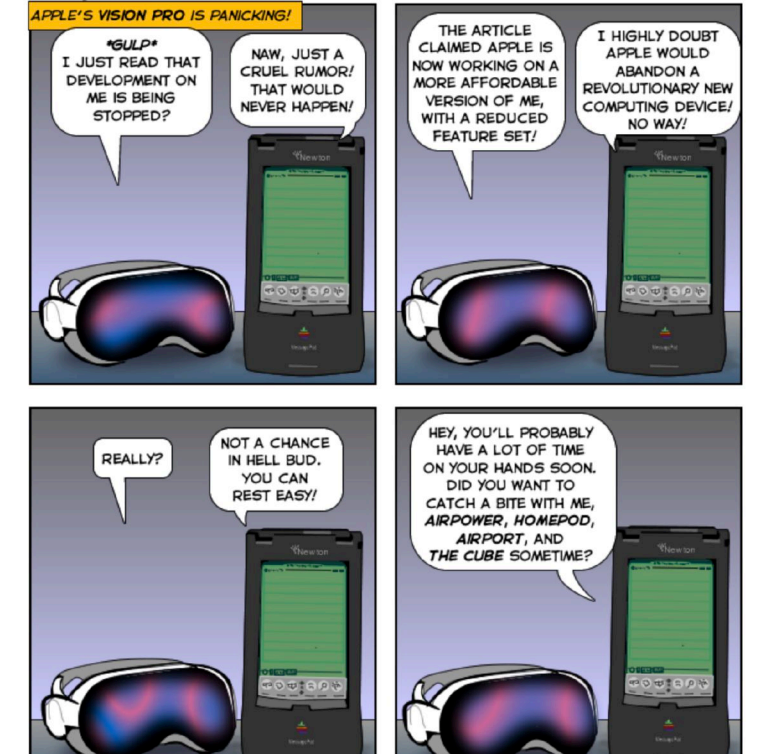

ceep comics coming! Help Nurture our work at: joyoftech.com/support

by Nitrozac & Snaggy

*Joy of Tech cartoons reprinted by permission from Snaggy for MUGs. Can't wait for the next newsletter to see what the guys and gals at Joy of Tech are up to? Then simply go on over to the [website](http://www.joyoftech.com/joyoftech/) and see past and current cartoons and other things.*

joyoftech.com

# Cool iOS Apps for Your Consideration

 *Information taken from the SMMUG Archives – Curated by SMMUG Board member Jeff Jensen*

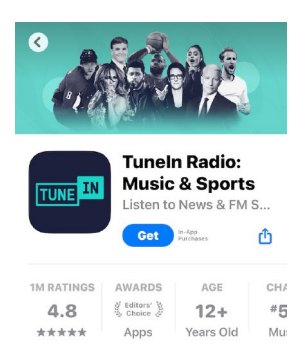

#### **TuneIn Radio**

Want to listen to live radio stations from around the world for free from your iOS device? TuneIn Radio ad-supported free version is easy to search, navigate, personalize and sounds great. Click.the asterisk to keep the free version. If you click on the Free Trial, it only last free a week, then you get theUpgrade to Pro (recent price range (\$9 to ) to remove the ads. Choose from over 70,000 stations and audio sources from music to NOAA weather to local police scanners to local sports talk radio in New Zealand, and some . Even includes such goodies as live streaming audio from some cable news channels usually only more service of costs at the bottom of more things of available on with a paid services at the bottom of the Web site. Radio has been reborn around the world thanks to Internet streaming. Join the audience. - *Kit H.*

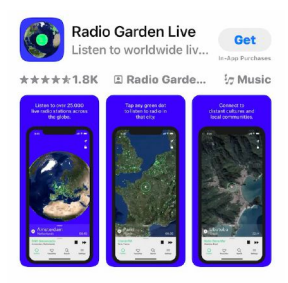

#### **Radio Garden**

This app finds a radio station for you, and lets you play stations from all over the US. Radio Garden is a free app. In Radio Garden you move the dot shown on a map till the circle is over a city. This map below here shows Denver. Then pick any station in the box to the right - the Denver list has 23 stations.

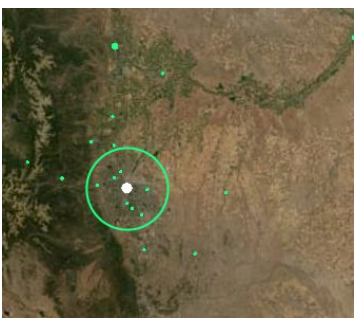

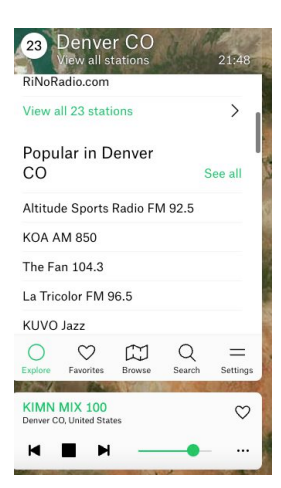

# **Apple's AI Strategy**

*Notes in late June from SMMUG President JIM JOHNSON*

Apple and Meta have reportedly engaged in discussions about collaborating on artificial intelligence (AI) technology. Here are the key points from recent news and web searches:

#### **Discussions and Potential Partnership**

- Discussions: Apple and Meta have held talks about integrating Meta's generative AI model into Apple's Apple Intelligence system, which was announced at the Worldwide Developers Conference.
- Potential Partnership: The collaboration would allow Meta to leverage Apple's vast user base and distribution network, similar to how software developers access millions of potential customers through Apple's App Store.

#### **Apple's AI Strategy**

- Apple Intelligence: Apple's new AI system aims to enhance user experience with advanced AI capabilities, including writing suggestions and custom emojis.
- Partnerships: Apple is exploring partnerships with multiple AI companies, including OpenAI, Google, Anthropic, and Perplexity, to offer a range of AI options to users.

#### **Concerns and Rejection**

- Privacy Concerns: Apple rejected Meta's proposal due to concerns about Meta's privacy practices, which Apple deemed insufficient for integration.
- Brief Discussions: The discussions between Apple and Meta took place in March but did not progress beyond a brief discussion.

#### **Future Possibilities**

- Future Collaboration: While a partnership with Meta is currently not in the works, Apple has not ruled out the possibility of future collaborations with Meta or other AI companies.
- Apple's AI Ecosystem: Apple is building an AI ecosystem that allows users to switch between different AI models, potentially including Meta's Llama chatbot in the future if Meta meets Apple's privacy requirements.

In summary, Apple and Meta have discussed a potential AI partnership, but Apple rejected the proposal due to privacy concerns. Apple is pursuing partnerships with other AI companies and is building an AI ecosystem that could potentially include Meta's technology in the future if privacy requirements are met.

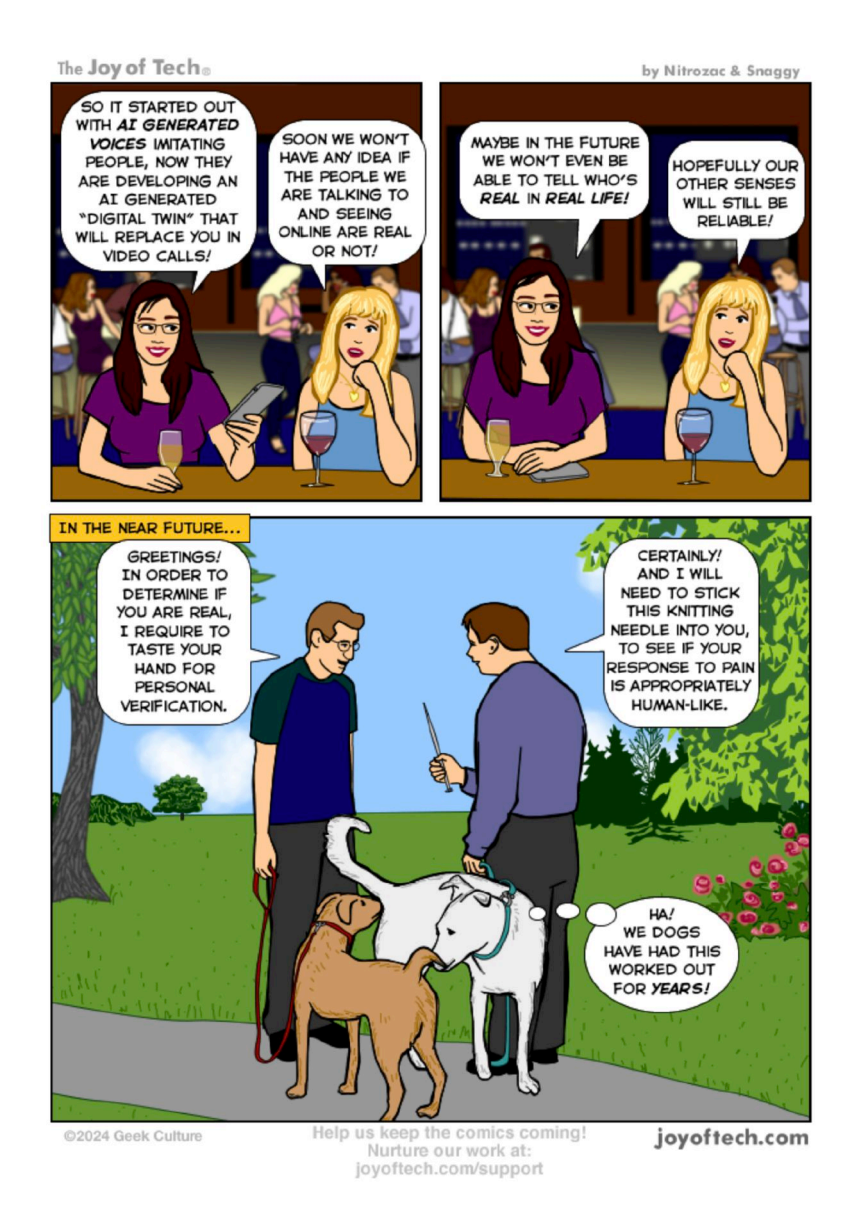

*Joy of Tech cartoons reprinted by permission from Snaggy for MUGs.*

Can't wait for the next newsletter to see what the guys and gals at Joy of Tech are up to? Then simply go on over to the [website](http://www.joyoftech.com/joyoftech/) *and see past and current cartoons and other things.*

# **Pirate Ship Reduces Shipping Cost and Complexity**

#### *by ADAM ENGST*

As a Type A personality, I find the process of shipping packages stressful. Is my item small enough to put in my mailbox, or must I make a special trip to the post office? Would I save money with UPS? Will scrimping on shipping fees add weeks to the delivery time? Because I dislike extra in-person errands, I try to answer these questions online—and the USPS and UPS websites aren't great.

Last October, I saw a [plug for the Pirate Ship service](https://www.recomendo.com/p/swedish-dish-clothsdiscounted-shippinggourmet) among the six weekly recommendations in the [Recomendo](https://www.recomendo.com/) newsletter written by tech publishing veterans Kevin Kelly, Mark Frauenfelder, and Claudia Dawson. [Pirate Ship](https://www.pirateship.com/) is a shipping platform with an elegant interface that allows users to access discounted shipping rates from USPS and UPS with no subscription fee. I've used it a handful of times for mailing packages, and it has been brilliant. TidBITS contributing editor Glenn Fleishman has also shipped hundreds of packages with Pirate Ship over the past few years and swears by it.

Pirate Ship is a clever name, to be sure, and the company has fully committed to its schtick, from the big "Yarr, log me in" button to the Support site's heading, "Lost at sea, matey? Find answers below or send us a message." Even customer service reps reply with a bit of jaunty swagger. But while you may occasionally feel as though *Groundhog Day* (the movie) is taking place on September 19 (Talk Like a Pirate Day), the banter is charming and doesn't detract from the interface.

And, oh, what a lovely interface! Click Ship in the sidebar, and Pirate Ship lets you jump right into addressing. If you have sent a package to the recipient before, it helpfully offers to autofill their name and address. Provide an email address, and Pirate Ship can send them a message with the tracking number and other shipping details. You can even choose *when* the message is sent, which might be welcome if you can't drop off the package for a day or more.

I especially like using the time-saving Paste Address field, which allows you to paste an address copied from elsewhere rather than manually entering the data in each address field. Be careful, though: if the address contains anything other than a building number and street, like a mail stop, make sure Pirate Ship translates everything correctly—it sometimes

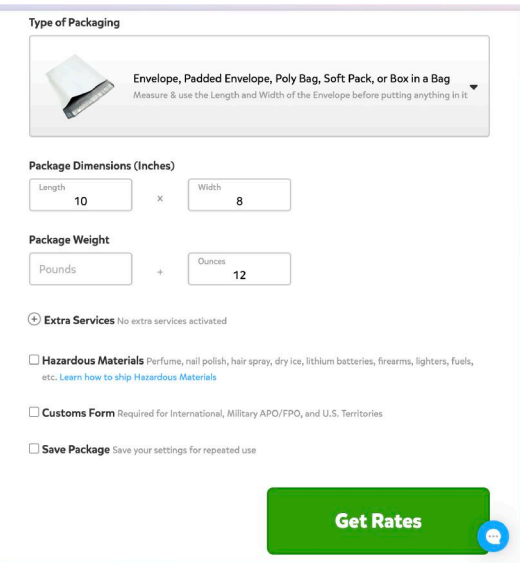

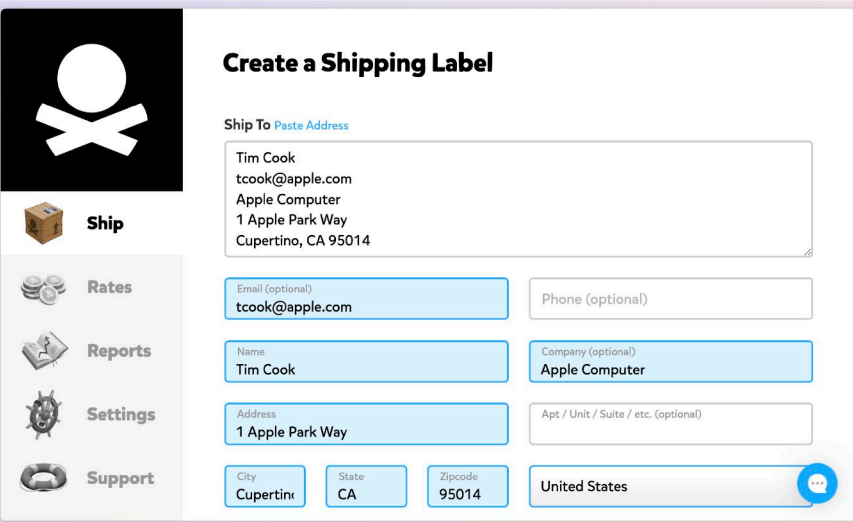

gets confused. Pirate Ship also offers a pop-up with alternatives if it can't make an exact match against its address database. Check those suggestions, too, since Glenn almost shipped packages to the wrong state several times.

 When addressing is done, scroll down to provide package weight and other details, and click Get Rates. I mostly reuse shipping envelopes and boxes I've received, but Pirate Ship also calculates rates for standard USPS and UPS envelopes and boxes. You're warned if your package is too big (the maximum length plus girth—twice the width plus twice the height—is 165 inches) or heavy (150 pounds). It's good to know about carrier limitations before getting too far into the process. Extra services include signature confirmation, return labels, extra insurance, media mail, and irregular package shapes. You'll also need to answer questions about hazardous items and fill out customs forms for international packages. You can save your settings if you expect to send this package repeatedly.

 When you click Get Rates, Pirate Ship suggests the best option, but links let you switch to the least expensive options for USPS and UPS. A tip at the bottom of the currently selected option tells you how much more the other carrier is, which you might choose if it means a free pickup at your home instead of a trip to drop it off. Clicking the downward-pointing arrow shows you all the options, in the event you want to pay more for faster delivery.

For each option, Pirate Ship shows estimated delivery dates and how much you'll save over the retail cost at a counter. USPS and UPS offer slight discounts for printing labels online through their sites, but it's a small savings. Pirate Ship has negotiated corporate-level discounted shipping rates of up to 89% off retail and passes most of those savings on to customers. For shipping something heavy, Glenn has seen international shipping prices that run about \$200 on UPS's site, while Pirate Ship's rate was about \$60.

That slight arbitrage allows Pirate Ship to avoid the monthly subscriptions that make no sense for all but high-volume shippers—Stamps.com charges \$19.99 per month plus postage, for example. (On the flip side, Stamps.com net rates can be lower than Pirate Ship's, and Stamps.com lets you print standard USPS stamp-like postage in addition to USPS and UPS package shipping labels.)

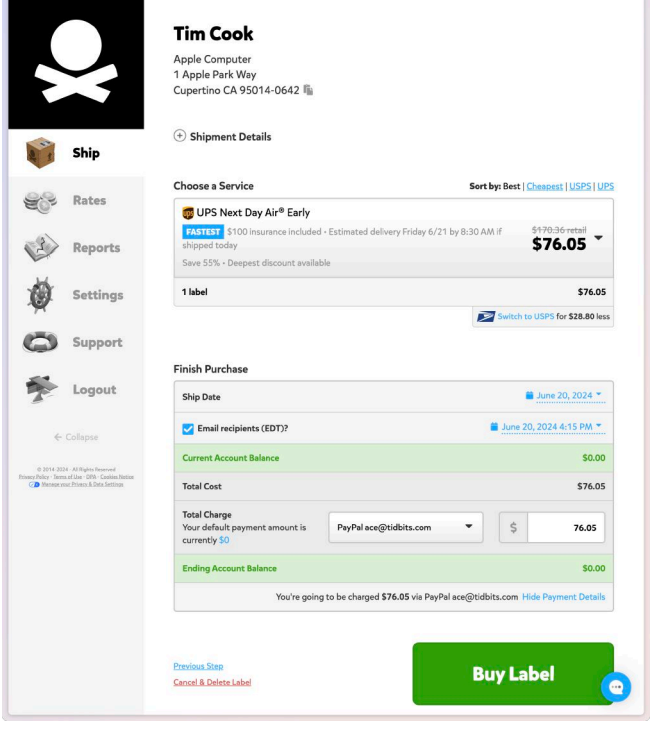

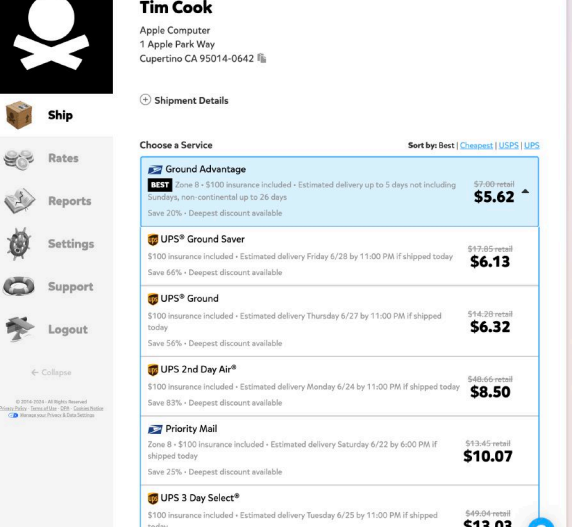

Once you've selected a service, scroll down to see the total and buy the label. Pirate Ship lets you pay using a debit or credit card, of course, but you can also pay using PayPal or connect your bank account for automatic ACH withdrawals and save 3%—likely worth it for a higher-volume shipper. You can also fund your account with more than you need to reduce the number of receipt emails.

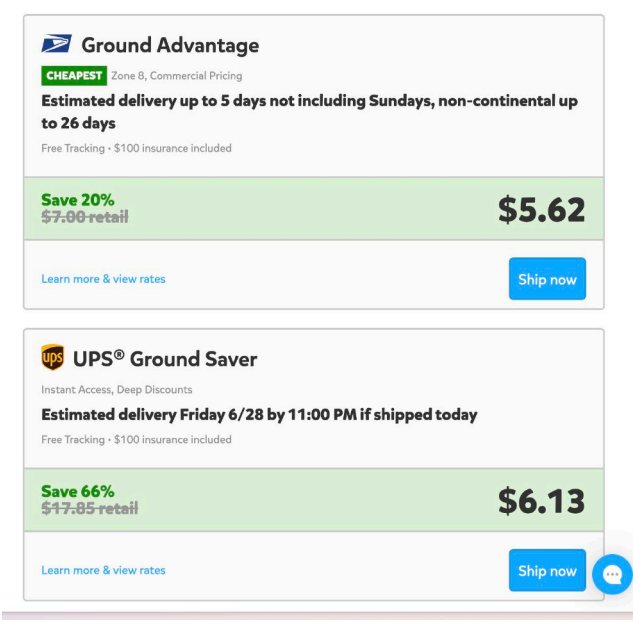

If you're just testing the waters, you can start by getting a rate quote from the Rates page. You provide the destination country and postal code, choose a type of packaging, enter the package dimensions and weight, and review options. The information is the same as when creating a label, but it's

presented in a way that makes comparison easier. If you see a rate you like, click Ship Now to create a label.

The Ship page also lets you [upload a spreadsheet](https://support.pirateship.com/en/articles/2797613-how-do-i-upload-a-spreadsheet-with-different-weights-and-dimensions) or import from [integrations](https://support.pirateship.com/en/articles/1655429-what-integrations-does-pirate-ship-have) with a wide variety of ecommerce hosts like Etsy, PayPal, Shopify, and Squarespace. Once, for the Finger Lakes Runners Club, I needed to send race medals to 11 people who hadn't received theirs at the race. There were two couples on the list, so I had nine packages to send, two of which were twice as heavy as the others. Since I had to extract all the name and address information from our race registration system anyway, it was easy to create a spreadsheet with all the details—including different weights—and generate nine labels in a single order. That was far more efficient than creating nine individual labels and submitting nine separate credit card expenses to the club's bookkeeper.

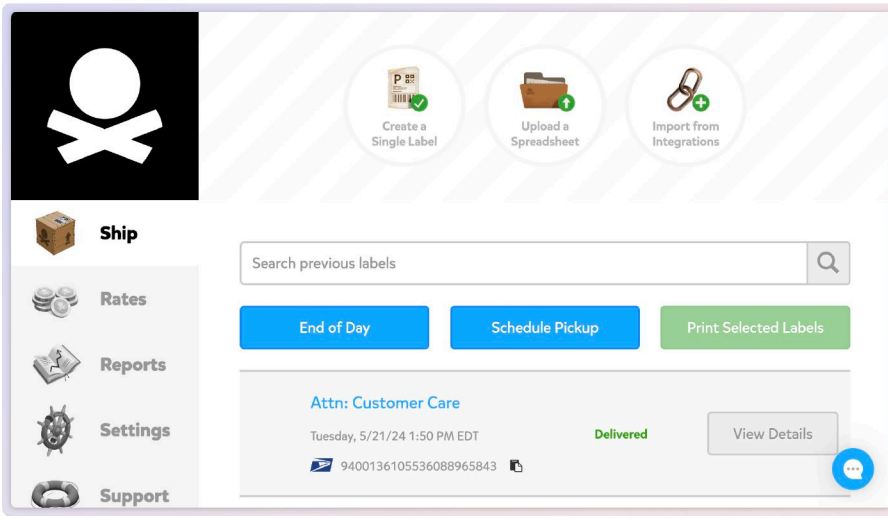

The End of Day, Schedule Pickup, and Print Selected Labels buttons on the Ship page are aimed at helping higher-volume shippers. The [End of Day](https://support.pirateship.com/en/articles/1068447-can-i-print-an-end-of-day-scan-form) button lets you print an entire day's worth of USPS labels and a single barcode that lets the postal worker scan them all in at once. [Schedule a Pickup](https://support.pirateship.com/en/articles/6912048-how-to-schedule-a-pickup-for-your-packages) lets you request a pickup, which is free from USPS (and you can tell them you'll leave the package in your mailbox, which is what I do for nearly everything) but costs \$25 from UPS. [Print Selected](https://support.pirateship.com/en/articles/1822973-can-i-print-multiple-labels-at-once) [Labels](https://support.pirateship.com/en/articles/1822973-can-i-print-multiple-labels-at-once) is helpful if you've created many labels and want to print them all in a batch.

Pirate Ship optimizes paper usage and will print labels two-up on an 8.5×11 piece of paper. If you regularly print shipping labels, you can buy

adhesive ones, like **Avery 8126** labels, which put two labels on a letter-sized sheet and are compatible with both ink-jet and laser printers.

Whenever you ship a package, Pirate Ship emails you a receipt with a link to your account and the Reports page. It shows you how much Pirate Ship saved you, provides total shipping costs, and more. There's even a map showing your top states and countries, plus a complete transaction history. As an individual, these stats are purely amusing, but I could imagine a company being interested in the details for budgeting and business planning.

[Pirate Ship's support pages](https://support.pirateship.com/) are also outstanding. They're concise, informative, and well-designed, with only a modicum of pirate puns. They also contain helpful information about shipping in general, such as explanations of why USPS and UPS sometimes change the amount of postage Pirate Ship estimated because they disagree with you about the size or weight of your package (and how you can apply for a refund), what to do about packages that arrive late or damaged, and how to deal with oddly shaped items like tubes.

Although I'm delighted with Pirate Ship, it has competitors that might be a better fit for others. You might consider them not so much for cost savings but because you're outside the US or need to ship through FedEx, DHL, or other carriers that Pirate Ship doesn't support. Other shipping services may also offer additional integrations that could be important to your workflow. But for an individual or

Shipping Report for i all time Pirate Ship saved you **Pending Returns Pending Refunds**  $$1.52$ 0 labels - \$0,00 0 labels - \$0,00 Ship **Total Savings vs Retail View Return Labels** Rates e. **Account Balance Total Payments** Reports \$15.28 \$0.00 Settings **Add Credit** Support **Total Shipping Costs** Logout \$15.28 **View Transactio Carrier Adjustments** why are 2012 and 2014 average average \$0.00 **View All Adjustments**  $\bullet$ 

small business with relatively straightforward shipping needs, Pirate Ship's pay-as-you-go approach with highly discounted rates and an excellent interface make it well worth trying.

This article by Adam Engst is reprinted from TidBITS, published online June 20, 2024; reuse governed by Creative Commons license. TidBITS has offered more than fourteen years of thoughtful commentary on Macintosh and Internet topics. For free email subscriptions *and access to the entire TidBITS archive, visit www.tidbits.com.*

#### **About Us**

The Silicon Mountain Macintosh User Group, Inc. (a nonprofit educational corporation) was formed in Colorado Springs, Colorado in 1985, and is one of the oldest Macintosh User Groups in the United States. SMMUG, Inc. is dedicated to helping members enjoy and learn about their Macintosh computer, iPhone and iPad devices.

Club membership is open to everyone and you are cordially invited to visit our free monthly General Meeting (inperson or over Zoom) on the second Monday of each month, at 6:45 PM. For those new to the Apple Universe, we have a Question & Answer session at 5:45 PM prior to the general meeting, where our collective expertise can help answer your questions.

All members receive a quarterly newsletter, published on **our [web](http://www.smmug.org) site,** and can participate in the monthly door prize drawing. Members may also participate in Special Interest Group meetings held monthly except August & December. Each member gets one vote during annual Officer Elections. No corporate memberships are granted.

Our officers are volunteers and receive no pay. All funds raised are used for the cost of operating the club and its meetings.

### **Membership Application Form**

**Membership entitles you to access to our online forums, participation in prize drawings, and access to the bargains in the members area of the SMMUG website at www.smmug.org. SMMUG renewal membership dues (\$30) apply to the calendar year and are paid each December for the following year. Use the following table for NEW MEMBERSHIP ONLY:**

JAN 1 to MAR 31 - \$30.00 APR 1 to JUN 30 - \$20.00 JUL 1 to SEPT 30 - \$15.00 OCT 1 to DEC 31 - \$10.00

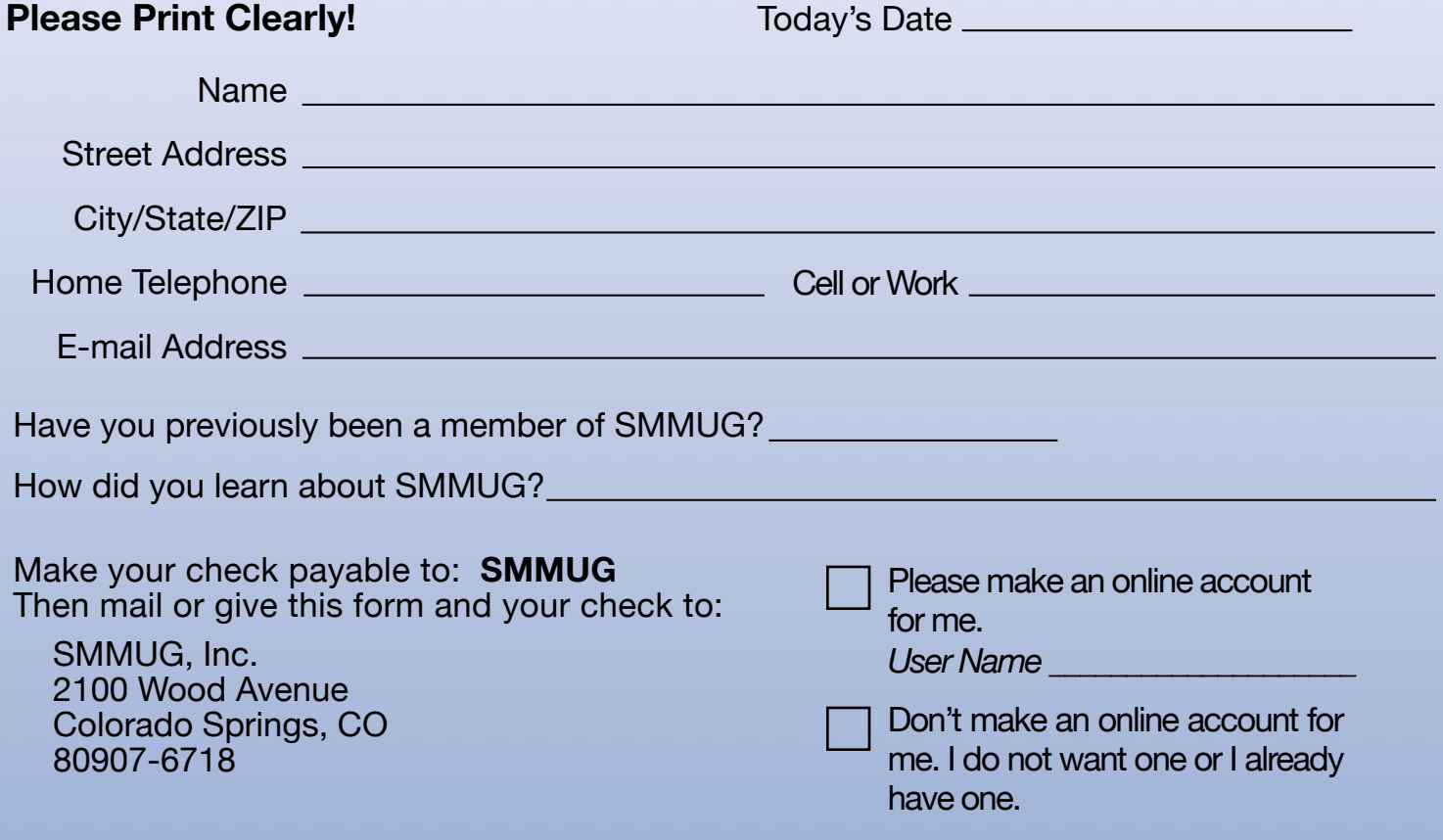